Add the device manually when the automatic device adding

mode of the supla app fails somehow.

### $KCF$ **1 CONFIGURING THE DEVICE**

**DEVICE CONFIGURATION** 

do this, switch the device nto the configuration mode y pressing and holding the CONFIG button until the ATUS LED starts to flash

**MODE**

Then select "Add device from the menu.

### 5.4. ADDING THE DEVICE

AUTOMATICALLY

### **OPEN THE APP**

**STARTING THE WIZARD** The Add Device Wizard will appear. To continue press the "Next" button.

### 6. RESETTING THE DEVICE **RESETTING THE DEVICE TO DEFAULT SETTINGS**

once.

**4. Release the CONFIG button** The device has been reset to defaults and restarts now. The STATUS LED should flash fast.

**3 x LED Wi-Fi LED controller** supla SLW-02

жс€

**GB**

1. BEFORE GETTING STARTED

storage and operation of this product may affect its performance. Do not install the product if any of its components is missing, the product is damaged or deformed in any way. If any malfunctions are found, consult the manufacture

During installation, make sure that the receiver is not exposed to direct contact with water and that it does not berate in a humid environment. The installation pla temperature should be within the range of -10 and +55°C.

• SLW-02 device

**WHAT YOU NEED TO GET STARTED:**

 $\alpha$ . 2.5 mm<sup>2</sup> cable for connecting the power supply,

**CREATE AN ACCOUNT** On this page, enter he following data: • e-mail address, • password, password confirmation nfirm all informati by tapping "Create an account"

• qualification certificate for voltages up to 1 kV is recommended.

2. WARNING

#### USER'S MANUAL **FEATURES:** • Easy installation – just conect the 12÷24 V 3 x LED strip with the SLW-02 device. Once the LED strips are con to the controller and concealed in an electrical box, local and remote control is possible, • in the app the device is shown as LED lighting, which can be activated, deactivated, as well as smo and brightened, • with SLW-02 you can comfortably control LED lighting from your smartphone or activate and deactivate it by means of a regular wall switch **WHAT'S INSIDE THE BOX** The device must be connected to power supply in accordance with applicable elec trical and safety standards or regulatio See this User Manual for the wiring instruc-าร. Installation, wiring and setting of this product shall only be done by qualified lectrical engineers who have read and understood this User Manual and the product features. Do not open or otherwise disassemble the product enclosure; otherwise the product warranty will be void and an electrocution hazard may occur. Prior to installing and wiring this product, make sure that the wiring to be conwinng and process, meaning and methods of transported is not live. The conditions and methods of transport **CAUTION**

ZAMEL Sp. z o.o. hereby declares that the type of SLW-02 radio device complies with Directive 2014/53/EU. The entire EU declaration of conformity is available at: www.zamel.com

> The configuration page will be displayed. Here, you can easily change the network settings.

### 5.3. WIRING DIAGRAM Connect the SLW-02 device to the installation according to the following diagram.

**DEVICE ADDED SUCCESSFULLY** dding a device is simple and

### 3. INFORMATION

**ADDING THE DEVICE MANUALL** 

The SLW-02 receiver is designed for indoor installation. When installed outdoors, the device should be placed in an additional enclosure of hermetic type and protected against water penetration – in particular where connection terminals are located.

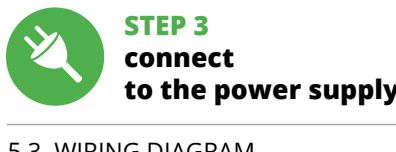

Now, find the device in the available Wi-Fi network list on your mobile device and connect to it. The Wi-Fi network name should begin with "ZAMEL-SLW-02", followed by the device serial number. happens when the device controller is updating its firmware. A moment after the update, the STATUS LED should go on steadily which means there is an active connection

### 5.2. CREATING A SUPLA ACCOUNT **IF YOU DO NOT HAVE AN ACCOUNT** Create it by tapping "Create Account" in your app.

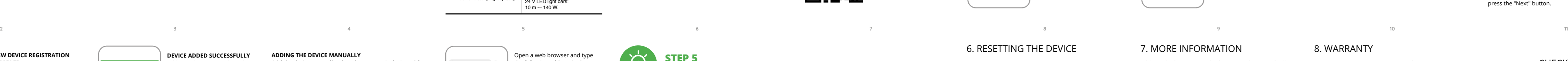

-0 **RGB Lighting**  $\mathcal{L}$ **Dimmer**

 **SLW-02** Rated supply voltage: | 12÷24 V DC Rated power consumption: 0,4 W Transmission: Wi-Fi 2,4 GHz b/g/n Transmission range: Wi-Fi range Number of input Number of output channels: 3 x PWM transistor Number of terminals:  $\begin{bmatrix} 6 \text{ (conductor cross-section)} \\ \text{up to } 2.5 \text{ mm}^2 \end{bmatrix}$ Enclosure installation: installation box  $\varnothing$  60 mm Operating temperature range:  $\vert -10 \div +55^{\circ}$ C

**STEP 2 create an account / log in**

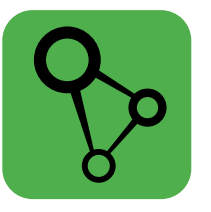

download, install and launch the supla mobile app

## **LET'S GET STARTED**

5. GETTING STARTED IN 5 STEPS

2 A / per channel: 12 V LED light bars  $m - 70 W$ ; 24 V LED light bars:<br>10 m — 140 W. **STEP 1**

i ol

ekke

82

 **install the app**

5.1. INSTALL THE SUPLA MOBILE APP

ww.supla.org/androi

Google Play

ww.supla.org/io

App Store

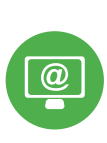

**STEP 4**

7. MORE INFORMATION

Additional information and video material You can find by scanning QR code or by using the following link: **https://supla.zamel.com/en/product/slw-02/**

### 8. WARRANTY

**1. Press and hold CONFIG** The STATUS LED should flash fast. **2. Release the CONFIG button** The STATUS LED will continue to flash. **3. Press and hold CONFIG again** The STATUS LED should blink CONFIG STATUS 12÷24VDC / 2A IP20 **SLW-02**

и плавно снижать либо повышать яркость, • благодаря устройству SLW-02 можно комфортно управлять светодиодным освещением со смартфона , . .<br>или включать и выключать его с помощью обычного

настенного выключате. **СОДЕРЖИМОЕ УПАКОВКИ** • устройство SLW-02 • инструкция по эксплуатаци **ЧТО НУЖНО, ЧТОБЫ НАЧАТЬ:** • отвёртка / плоскогубцы,

- 1. ZAMEL Sp. z o.o. grants a 24-month warranty for the products it sells. 2. The warranty granted by ZAMEL Sp. z o.o. does
- not cover: (a) defects caused by transport, handling or other factor
- (b) defects caused by improper installation or operation of the products manufactured ZAMEL Sp. z o.o.; (c) defects caused by any modifications or alterations made by the BUYER or any third party to the sold products or to the equipment required for the proper operation
- of the sold products; (d) defects caused by any force majeure event or anothe fortuitous event beyond any reasonable contro of ZAMEL Sp. z o.o.
- 3. The BUYER shall report all warranty claims in writing at the point of sale or to ZAMEL Sp. z o.o. 4. ZAMEL Sp. z o.o. will examine each warranty claim as
- regulated by the applicable provisions of the Polish law. 5. If found valid by examination, the warranty claim will be
- processed by replacement of the defective product, its pair or a refund of the price of purchase at the sole discretion of ZAMEL Sp. z o.o. 6. No rights of the BUYER arising from the statutory or regulatory laws concerning implied warranty for
- defects of sold goods are limited, prejudiced or excluded by this warranty.

пература в месте установки должна находи<mark>ть</mark>ся в диапазоне от -10 до +55°C. Приемник SLW-02 предназначен для установки внутри мещений. При установке на открытом воздухе прие<mark>м</mark> ник необходимо разместить в дополнительной гермеOpen a web browser and type the following address in the address bar: 192.168.4.1 and open it.

47,5 x 47,5 x 20 mm

• пароль, • подтвердите паролі  $3a\pi$ ись" $\bullet$ .

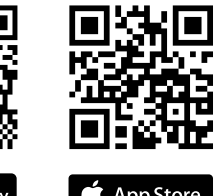

App Store

When done, tap "SAVE" at the bottom of the screen. The message "Data saved!" should be displayed. To confirm the entered data, briefly press the CONFIG button on the device. If the device con to the server successfully, the STATUS LED will go on steadily.

> Если появится сообщение об отключении регистрации устройств, перейдите на сайт **https://cloud.supla.org/**, войдите в систему, выберите вкладку "Моя SUPLA

**NEW DEVICE REGISTRATION** 

If the "New Device Registration Disabled" message is displayed open this website: **https://cloud.supla.org/**, Log into your account, go to

**DISABLED**

user's manua screwdriver / plier

**NETWORK PASSWORD** ose a WiFi networ to enable Internet connectiv for the device. Enter the netwo password and tap "Next to continue.

SLW-02

**CONNECTING THE DEVICE** Wire the power supply to the device as show in the diagram. Make sure that the device STATUS LEI responds as shown in the animation on screen. If it does not, switch the device into the configuration mode by holding the CONFIG buttor on the device. Next, press the START button.

## **control the lights**

### 4. TECHNICAL DATA

Enclosure protection rating: | IP20

1. ZAMEL Sp. z o.o. предоставляет 24-месячную гаранти на продаваемые товары. 2. Гарантия ZAMEL Sp. z o.o. не распространяется на: а) механические повреждения в результате транспортировки, погрузки/разгрузки ил других обстоятельств, b) ущерб, причиненный в резуль еправильной установки или эксплуатации издел ZAMEL Sp. z o.o., c) повреждения в результате каких-ли бо переделок, выполненных клиентами или третьим лицами, относящиеся к излелиям, являющимся предметом продажи или оборудования, необходимого дл надлежащего функционирования изделий, являющи ся предметом продажи, d) повреждения в результа форс-мажорных обстоятельств или других событи латорые ZAMEL Sp. z o.o. не несет отве 3. Любые претензии по гарантии ПОКУПАТЕЛЬ долже предъявить в пункте продажи или в компанию ZAM Sp. z o.o. в письменном виде после их обнаружени. 4. ZAMEL Sp. z o.o. обязуется рассматривать рекламац в соответствии с действующими положениями польск го законодательства. 5. Способ урегулирования рекл мации выбирает ZAMEL Sp. z o.o. Это может быть, например, замена товара качественным товаром, ремонт ил возврат денег. 6. Гарантия не исключает, не ограничи вает и не приостанавливает прав ПОКУПАТЕЛЯ, вытекающих из положений о законной гарантии за недостатки

**ГЛАВНОЕ ОКНО ПРИЛОЖЕНИЯ 15** ните дистанционно управлять освещ

Затем найдите устройство в списке доступных сетей Wi-Fi и подключитесь к ней. Имя сети должно <mark>нач</mark> ся с ZAMEL- SLW-02, а затем – серийный номер. **12** Теперь запустите веб-браузер и введите в адресной строке:192.168.4.1 и подтвердите. Откроется страница .<br>фигурации. Здесь можно легко изменить настройки

Maximum output current-carrying capacity:

Weight: 0,04 kg

LED1

**Wi-Fi**

LED2 LED3

> INPUT 12 ÷24VDC

 $KCF$ 

W3 W2 W1

IN

### CHECK ALSO

OUR OTHER PRODUCT

**https://zamel.com/en/supla/slw-01-manual.pdf**

**Wi-Fi**

**Wi-Fi**

**ZAMEL-AAA-01-DE4F2245DAA02 iPhone Dorota Sony\_Direct11 TP-Link\_POCKET\_3046\_26F7892 iPhone Marcin TP-Link\_DC79 Samsung 4765 Guest**

**ZAMEL-SLW-02-DE4F2245DAA02**

**RUS**

**Контроллер LED Wi-Fi** 

**3 x LED** supla SLW-02

1. ПРЕЖДЕ ЧЕМ НАЧАТЬ **ХАРАКТЕРИСТИКИ УСТРОЙСТВА:**

und ausschalten. **INHALT DER VERPACKUNG** • Gerät SLW-02 Bedienungsanw

• простая установка - просто замените контроллер одноцветной полосы 12÷24 В на устройство SLW-02. После подключения одноцветной полосы к контроллеру и размещения в электрической коробке возможно • в приложени устройство показано как светодиодное освещение, которое можно подключать, выключать

местное и дистанционное управление,

• провод с максимальным диаметром 2,5 мм<sup>2</sup>

для подключения питания,

• рекомендуется квалификационный сертификат на напряжение до 1 кВ.

### Temperatur am Einsatzort: von -10 bis 55°C. Der Empfänger SLW-02 ist für die Montage in Innenräum ein zusätzliches versiegeltes Gehäuse einzubauen und v This linstallation, Anschluss und Einstellung<br>**ACHTUNG** divfen pur von qualifizierten Elektrikern Der Empfänger SLW-02 ist für die Montage in Innenräumen – Nennstromaufnahme: 0.4 W

<mark>npfänger nich</mark> ler einem Betrieb unter zt wird. Die erforderlich

2. ПРЕДУПРЕЖДЕНИЕ

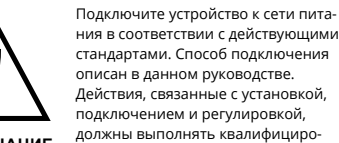

"Konto einrichten" drücken. E-Mail-Adresse, die Sie beim Kontoanlegen eingegeben haben, ein **0**. **KONTO ANLEGEN**

ванные электрики, ознакомленные убедитесь, что на соединительных проводах отсутствуе напряжение. Правильная работа устройства зависит от способа его транспортировки, складирования и эксплу-

**STARTEN DES ASSISTENTEN** Es erscheint der Assistent für das Hinzufügen der Geräte. Klicken Sie auf "Weiter", um den Vorgang fortzusetzen **6**.

с инструкцией по эксплуатации и функциями устройства. Демонтаж корпуса приведе к потере гарантии, а также создаст опасность поражения электрическим током. Перед началом монтажа атации. Устройство не рекомендуется устанавливать в следующих случаях: отсутствие комплектующих деталей, повреждение устройства или его деформация. В случае неправильного функционирования, обратитесь к производителю.

drücken Sie die Schaltfläche "Weiter" **6**. **ANSCHLUSS DES GERÄTES** Das Gerät ist ans Stromnetz gemäß dem Schema anzuschließen. Prüfen Sie, ob die Leuchtdiode so wie in der Animation dargestellt reagiert. Wenn nicht, dann ist das Gerät in den Konfigurationsmodus zu versetzen. Dazu ist die Taste CONFIG am Gerät zu drücken und gedrückt zu halten. Drücken Sie dann die START-Taste **7** .

**REGISTRIERUNG DER GERÄTE DEAKTIVIERT 8** Wenn auf dem Bildschirm eine Meldung über die Deaktivierung der Registrierung der Geräte erscheint, dann ist die Internetseite https://cloud.supla.org/, aufzurufen, der Reiter "Meine SUPLA" zu wählen und das Anlegen de

Настоящим ZAMEL Sp. z o.o. заявляет, что тип радио устройства SLW-02 соответствует директиве 2014/53/ЕС. Полный текст декларации о соответствии ЕС доступен на сайте: www.zamel.com

3. ИНФОРМАЦИЯ

#### Во время установки обратите внимание на то, чтобы ик не подвергался прямому воздействию воды, а также не работал в среде с повышенной влажностью.

тичной оболочке и защитить от проникновения воды, особенно со стороны присоединительных клемм.

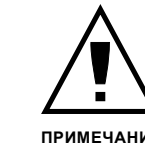

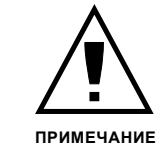

gang, das Gerät über die App hinzufügen, aus irgendwelche Gründen nicht erfolgreich abgeschlossen werden konnte. **GERÄT IM KONFIGURATIONSBETRIEB** Das Gerät in den Konfigurationsmodus zu versetzen. Dazu

5.2. СОЗДАНИЕ УЧЕТНОЙ ЗАПИСИ SUPLA **ЕСЛИ У ВАС НЕТ УЧЕТНОЙ ЗАПИСИ** Вы можете создать учетную запись, нажав на кнопку **ЕСЛИ У ВАС ЕСТЬ УЧЕТНАЯ ЗАПИСЬ** Введите адрес электронной почты, который был исполь-зован для создания учетной записи **1** .

**СОЗДАТЬ УЧЕТНУЮ ЗАПИСЬ** На странице введите следующие данные: • адрес e-mail,

. .<br>е подтвердите кнопкой: "Создать учетную

### **ШАГ 2 создайте учетную запись / войдите в приложение**

5.3. СХЕМА ПОДКЛЮЧЕНИЯ Подключите SLW-02 к проводке согласно схеме **3** .

.<br>Zusätzliche Informationen und Videomaterial können Sie finden beim Scannen von QR Code **18** oder dank diesen Link:

### **ШАГ 3 включите ток**

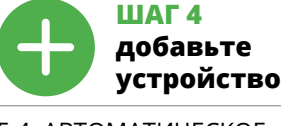

5.4. АВТОМАТИЧЕСКОЕ ДОБАВЛЕНИЕ УСТРОЙСТВА **ЗАПУСТИТЬ ПРИЛОЖЕНИЕ**  Затем выберите в меню "Добавить устройство" **4** .

**ЗАПУСК МАСТЕРА** вится Мастер добавления устройств. Чтобы продо жить, нажмите на кнопку "Далее" **5** .

**ПАРОЛЬ К СЕТИ** Выберите сеть, через которую устройство подключится к сети Интернет. Затем введите пароль для этой сети и нажмите "Далее" **6** .

**ПОДКЛЮЧЕНИЕ УСТРОЙСТВА** Подключите питание к устройству в соответствии со

схемой. Убедитесь, что светодиод в устройстве ведет себя так, как показано на анимации. Если нет, введите устройство в режим настройки, удерживая нажато кнопку CONFIG на устройстве. Затем нажмите на кнопку **START РЕГИСТРАЦИЯ УСТРОЙСТВ ВЫКЛЮЧЕНА 8**

1. Die Firma ZAMEL Sp. z o.o. gewährt auf ihre Produkte ein Garantie von 24 Monaten. 2. Die Garantie von ZAMEL Sp. z o.o. umfasst nicht folgende Fälle: a) mechanische Beschädigungen durch Transport, Verladung / Abladung andere Umstände; b) Beschädigungen infolgen einer nicht ordnungsgemäß durchgeführten Montage oder nicht ordnungsgemäßen Benutzung der Produkte von ZAMEL Sp. z o.o.; c) Beschädigungen infolge je eiliger Modifizierungen durch den KÄUFER oder Dr te, die sich auf den Verkaufsgegenstand oder auf die Einrichtungen beziehen, die für eine ordnungsgemäß Funktion der Verkaufsgegenstände erforderlich sind. d) Die Beschädigungen, die durch höhere Gewalt oder andere schicksalhafte Ereignisse verursacht wurden, für die die Firma ZAMEL Sp. z o.o. keine Haftung übe KÄUFER ist verpflichtet, sämtliche Garantieansprüche nach deren Feststellung dem Verkäufer oder der Firma ZAMEL S z o.o. schriftlich zu melden. 4. Die Firma ZAMEL SP. z o.o. verpflichtet sich, die Reklamationen nach den geltende Vorschriften des polnischen Rechts zu überprüfen. 5. Di-Firma ZAMEL Sp. z o.o. entscheidet über die Form der Rekl mationsabwicklung, z. B. über den Austausch des Geräte gegen ein mangelfreies Produkt, Reparatur oder Erstattung des Kaufpreises. 6. Durch die Garantiehaftung werden die dem KÄUFER bei Mängeln des Produkts aus der Gewährleistungshaftung zustehenden Rechte weder ausgeschlossen, noch eingeschränkt oder ausgesetzt.

**HAUPTFENSTER DER APPLIKATION 15** Beginnen Sie mit der Licht-Fernsteu

leuchtet die STATUS-Diode dauerhaf

и включите добавление устройств, после чего повторите процесс. **9 ДОБАВЛЕНИЕ УСТРОЙСТВА ЗАВЕРШЕНО УСПЕШНО** Добавление устройства должно произойти без ка-.<br>их-либо проблем. Об этом факте сообщит послед нее сообщение: "Настройка устройства завершена успешно" **10**. После нажатия кнопки ОК приложе должно правильно отобразить добавленное устройство в списке. SLW-02 сигнализирует соединение с сервером постоянным свечением светодиода, расположенного на передней части устройства.

Klicken Sie nach Abschluss der Änderungen auf "SAVE" im unteren Bereich der Seite. Auf dem Bildschirm soll eine Meldung "Data saved!" @ ausgegeben werden. Um die eingeführten Daten zu bestätigen, ist die Taste CONFIG am Gerät kurz zu drücken. Wenn zwischen dem Gerät und dem Server eine korrekte Verbindung hergestellt ist – dann

ПРИМЕЧАНИЕ! Если сразу после завершения настройки в прил не видно подключенного устройства, проверьте состояние светодиода. При первом добавлени устройств светодиод может мигать очень быстро и нерегулярно – это означает, что контроллер обновляет свое программное обеспечение. Через некоторое врем после этой процедуры светодиод должен гореть непрерывно, что означает подключение к серверу. **ДОБАВЛЕНИЕ УСТРОЙСТВА ВРУЧНУЮ** Используйте процедуру добавления вручную только

• dzięki urządzeniu SLW-02 możesz komfortowo sterować oświetleniem LED z poziomu smartfona lub włączać i wyłączać za pomocą zwykłego łącznika ściennego

> тогда, когда по какой-либо причине доступное из приложения автоматическое добавление завершилос неудачей. **УСТРОЙСТВО В РЕЖИМЕ НАСТРОЙКИ**

Для этого введите устройство в режим настройки, удер-живая нажатой кнопку CONFIG на устройстве до тех пор, пока светодиод STATUS не начнет мигать. **11**

**ШАГ 5**

**управляйте светом**

5.6. НАСТРОЙКА ПАРАМЕТРОВ СВЕТОДИОДОВ **<sup>16</sup>**

1. Настройка яркости.

2. Включение / выключение полосы светодиодов.

6. СБРОС УСТРОЙСТВА **СБРОС ДО ЗАВОДСКИХ НАСТРОЕК 17 1. Нажмите и удерживайте кнопку CONFIG**  Светодиод STATUS начнет быстро мига **2. Отпустите кнопку CONFIG** Светодиод STATUS продолжает мигать. **3. Еще раз нажмите и удерживайте кнопку** Светодиод STATUS мигнет один раз.

**4. Отпустите кнопку**

Устройство сбросится и пере загрузится – светодиод STATUS будет быстро мигать.

7. БОЛЬШЕ ИНФОРМАЦИИ Дополнительную информацию и видео можно найти, отсканировав QR-код **18** или введя следующую ссылку

в браузере:

**https://supla.zamel.com/en/product/slw-02/**

8. ГАРАНТИЯ

.<br>Możesz je założyć naciskając przycisk "Utwórz konto Wprowadź adres email, który został użyty

5.3. SCHEMAT PODŁĄCZENIA Podłącz SLW-02 do instalacji wg. schematu  $\bigoplus$ .

ować naciśnij przycisk "Dalej" **6**. **HASŁO DO SIECI** Wybierz sieć przez którą urządzenie uzyska połączenie z siecią Internet. Następnie wprowadź do niej hasło i naciśnij "Dalej" **6**. **PODŁĄCZANIE URZĄDZENIA**

naciśnij przycisk START **7** . **REJESTRACJA URZĄDZEŃ WYŁĄCZONA 8** Jeżeli pojawi się komunikat o wyłączeniu rejestracji urządzeń, należy przejść na stronę **https://cloud.supla.org/**, zalogować się, wybrać zakładkę "Moja SUPLA" i włączy

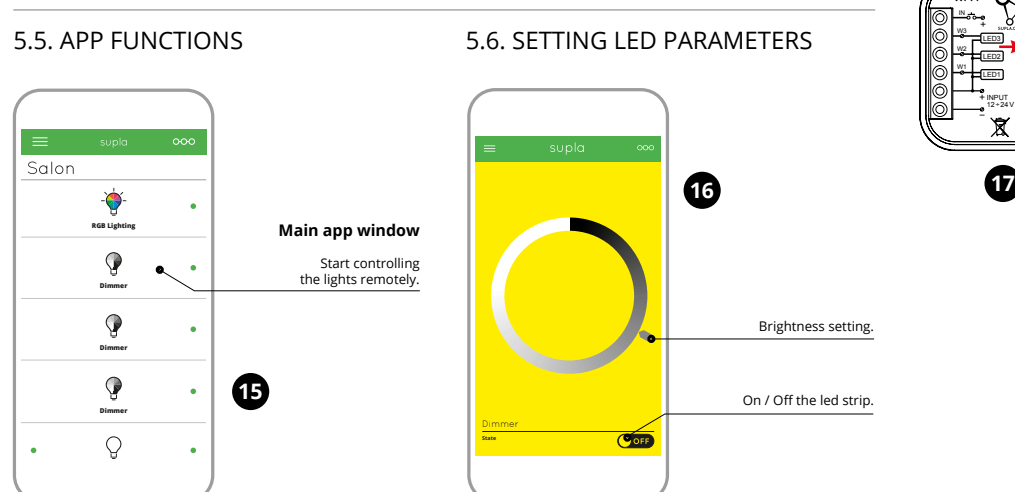

проданной вещи.

5. ЗАПУСК В 5-ТИ ШАГАХ

**ШАГ 1 установите приложение**

**KONFIGURACJA URZĄDZENIA** Nastepnie należy wyszukać urządzenie na liście dostępnych sieci Wi-Fi i połączyć się z nią. Nazwa sieci powinna zaczyna się od ZAMEL-SLW-02 a następnie numer seryjny **12**.

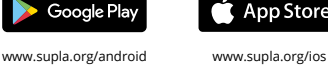

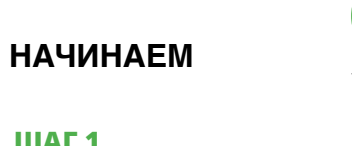

5.1. УСТАНОВКА ПРИЛОЖЕНИЯ

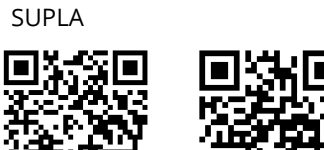

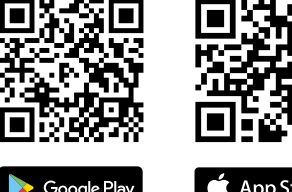

5.5. ФУНКЦИИ ПРИЛОЖЕНИЯ

**НАСТРОЙКА УСТРОЙСТВА**

1. Ustawienie jasnoś 2. Włączenie / wyłaczenie paska led.

После внесения изменений нажмите на кнопку SAVE в нижней части экрана. Должно появиться сообщение "Data saved!". **14** Чтобы подтвердить введенные данные, необходимо коротко нажать на кнопку CONFIG на устройстве. Если устройство правильно подключ к серверу, светодиод STATUS будет гореть непрерывно.

Po wprowadzeniu zmian naciśnij przycisk "SAVE" u doł ekranu. Powinien pokazać się komunikat "Data saved!" **14.** Aby zatwierdzić wprowadzone dane należy krótko na przycisk CONFIG w urządzeniu. Jeśli urządzenie poprawnie połączy się z serwerem – dioda STATUS będzie świecić

### **12 13 14 15 16 17 18 19 20 21 22** 6. RESET URZĄDZENIA

datkowe informacje i materiały wideo znajdziesz skanując kod mozaikowy **18** lub wpisując w przeglądarce

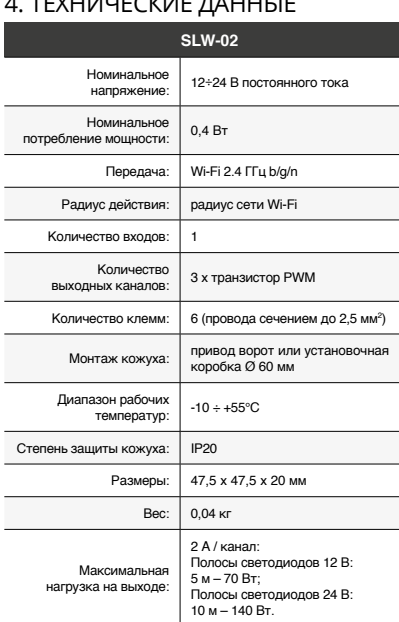

**DE**

**LED-Steuergerät Wi-Fi** 

**3 x LED**

supla SLW-02

1. BEVOR SIE BEGINNEN **EIGENSCHAFTEN DES GERÄTS:**

1. ZAMEL Sp. z o.o. udziela 24- miesięcznej gwarancji n sprzedawane towary. 2. Gwarancją ZAMEL Sp. z o.o. nie są objęte: a) mechaniczne uszkodzenia powstałe w transpo rcie, załadunku / rozładunku lub innych okolicznościacl b) uszkodzenia powstałe na skutek wadliwie wykonane go montażu lub eksploatacji wyrobów ZAMEL Sp. z o.o.; szkodzenia powstałe na skutek jakichkolwiek przero bek dokonanych przez KUPUJĄCEGO lub osoby trzecie a odnoszących się do wyrobów będących przedmioter sprzedaży lub urządzeń niezbędnych do prawidłoweg jonowania wyrobów będących przedmiotem sprz daży; d) uszkodzenia wynikające z działania siły wyższej lub innych zdarzeń losowych, za które ZAMEL Sp. z o.c nie ponosi odpowiedzialności. 3. Wszelkie roszczeni z tytułu gwarancji KUPUJĄCY zgłosi w punkcie zakupu lub firmie ZAMEL Sp. z o.o. na piśmie po ich stwierdzeni 4. ZAMEL Sp. z o.o. zobowiązuje się do rozpatrywania reklamacji zgodnie z obowiązującymi przepisami prawa polski go. 5. Wybór formy załatwienia reklamacji, np. wymiana t waru na wolny od wad, naprawa lub zwrot pieniędzy należ do ZAMEL Sp. z o.o. 6. Terytorialny zasięg obowiązywar gwarancji: Rzeczpospolita Polska. 7. Gwarancja nie wyłącza, e ogranicza ani nie zawiesza uprawnień KUPUJĄCEGO w nikających z przepisów o rękojmi za wady rzeczy sprzedanej.

• einfache Installation – es genügt, das Steuergerät des einfarbigen 12÷24 V-Streifens durch das Gerät SLW-02 zu ersetzen. Nach dem Anschluss des RGB-Streifens an das Steuergerät und seiner Verdeckung in der Abzweigdose ist eine lokale Steuerung und Fernsteuerung möglich, • in der App wird das Gerät als LED-Beleuchtung angezeigt, die man einschalten, ausschalten oder auch dimme – kontinuierlich von hell zu dunkel oder von dunkel

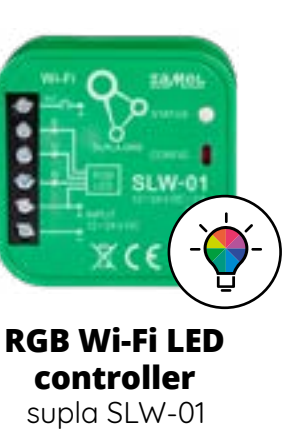

zu hell regulieren kann,

• dank dem Gerät SLW-02 können Sie bequem die LED-Beleuchtung vom Smartphone aus steuern oder mithilfe eines gewöhnlichen Wandschalters ein-

**WAS BRAUCHEN SIE, UM ZU BEGINNEN:** • Schraubendreher / Zange, • Leitung mit Querschnitt max. 2,5 mm2, • Qualification certificate for voltages up to 1 kV

is recommended.

2. WARNUNG

ZAMEL-SLW-0 LAST STATE: GUID: 4CF7787521E04F53B46DC3077EC4C8DF **Wi-Fi Settings**

ould end without any problems. If the device is added sucessfully, the following message is displayed: "Device configuraon successful". Tap OK. Now the supla app should display he device which you have jus added on the list. The SLW-02 TATUS LED in the front goes on steadily when the conn with the server is active. If the connected device is not shown on the list immediately once the configuration is complete, check the device STATUS LED. When added for the first time, the STATUS LED of some devices may flash very fast and irregularly. This **10**

netz unter Berücksichtigung geltender Normen anzuschließen. Die Anschlussmethode ist in dieser Anleitung beschrieben. nstallation, Anschluss und Einstellung dürfen nur von qualifizierten Elektrikern durchgeführt werden, die sich mit der Betriebsanleitung und den Funktionen des Gerätes vertrau macht haben. Die Demontage des Gehäuses hängt mit arantieverlust zusammen und droht mit einem Stromschlag. Vor Beginn der Installation ist sicherzustellen, das: die Anschlussleitungen spannungsfrei sind. Transport, Lagerung und Nutzungsweise des Gerätes können dessen Funktion beeinflussen. Die Installation des Gerätes wird in folgenden Fällen nicht empfohlen: mangelnde Komponenten, Beschädigung oder Verformung des Gerätes. Im Falle

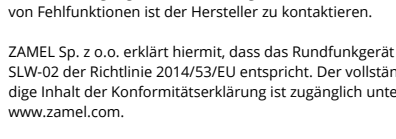

## www.zamel.com.

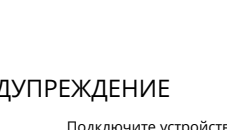

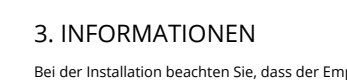

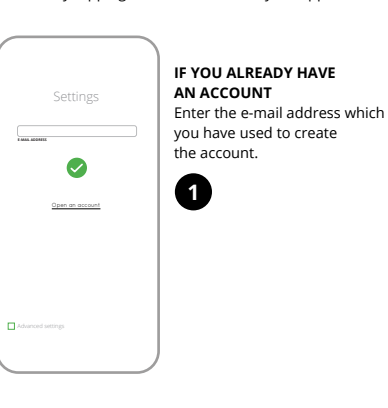

seite, zu schützen.

**WENN SIE KEIN KONTO BESITZEN** Sie können ein Konto einrichten, indem Sie die Taste

**WENN SIE BEREITS EIN KONTO HABEN** Falls Sie ein Konto bereits angelegt haben, geben Sie Ihre

Geben Sie folgende Angaben ein:

• E-Mail-Adresse • Passwort • Passwort bestätigen "Konto anlegen" **2** .

.<br>Создать учетную запись".

### **SCHRITT 2 Konto anlegen / Einloggen**

## Anschließend bestätigen Sie die Eingabe mit der Taste: **SCHRITT 3**

5.3. ANSCHLUSSCHEMA SLW-02 ans Netz gem. dem Schema anschließen **3** .

## **Stromnetzanschluss**

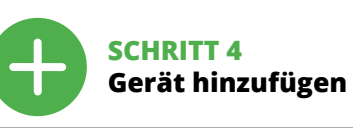

5.4. AUTOMATISCHES HINZUFÜGEN DES GERÄTS

**APP STARTEN** Wählen Sie dann im Menü die Option "Gerät hinzufügen" **4** .

#### **NETZWERK-PASSWORT** Wählen Sie das Netz aus, über das das Gerät mit dem Inte net verbunden wird. Geben Sie dann das Passwort ein und

### Geräte zu aktivieren. Dann ist der Registriervorgang zu wiederholen. **9**

**DAS GERÄT WURDE ERFOLGREICH ANGELEGT** Das Hinzufügen des Gerätes sollte ohne Probleme abgeschlossen werden. Dies sollte durch eine entsprechende Aeldung bestätigt werden: "Die Konfiguration des Gerätes wurde erfolgreich abgeschlossen" **10**. Wenn Sie auf OK drücken, soll auf der Liste der App das ordnungsgemäß hinzugefügte Gerät angezeigt werden. SLW-02 signalisiert mit einer dauerhaften Leuchtdiode im vorderen Teil des Gerätes, dass die Verbindung mit dem Server hergestellt wurde.

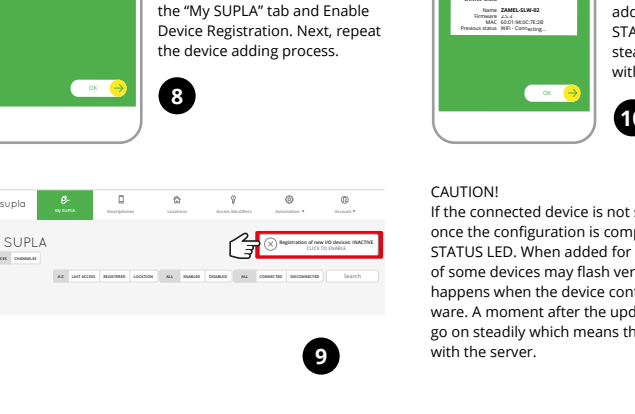

ACHTUNG! Ist direkt nach Abschluss der Konfiguration nicht zu sehen, dass das Gerät mit der App verbunden ist, ist der Stand der Diode zu überprüfen. Beim ersten Hinzufügen von jeweiligen Geräten kann die Diode schnell und unregelmäßig blinken – dies bedeutet dann, dass die Software in der Steuereinheit aktualisiert wird. Kurz nach diesem Vorgang soll die

LED-Leuchtdiode dauerhaft leuchten, was auf eine korrekte Verbindung mit dem Server hinweist. **MANUELLES HINZUFÜGEN DER GERÄTE** Der manuelle Vorgang zum Hinzufügen des Gerätes soll dann zum Einsatz kommen, wenn der automatische Vor-

ist die Taste CONFIG am Gerät zu drücken und solange gedrückt zu halten, bis die STATUS-Leuchte anfängt, pulsierend aufzuleuchten **11**.

12 ÷24VDC **SLW-0** + W1 W2 W3 IN1 **LED3 LED2 LED1 3**

**SCHRITT 5 Kontrolliere das Licht**

### 5.6. EINSTELLUNG DER LED-PARAMETER **<sup>16</sup>**

1. Einstellung der Helligkeit. 2. Einschalten / Ausschalten des LED-Streifens.

- 6. RESET DES GERÄTS
- **AUF WERKEINSTELLUNGEN ZURÜCKSETZEN 17**
- **1. Die CONFIG-Taste drücken und halten.**
- Die STATUS-Diode beginnt schnell zu blin **2. Die CONFIG-Taste loslassen.**
- Die STATUS-Diode wird weiterhin blinken. **3. Die CONFIG-Taste erneut drücken und halten.**
- Die STATUS-Diode blinkt einmal. **4. Die CONFIG-Taste loslassen.**
- Das Gerät wird zurückgesetzt und erneut starten. Die STATUS-Diode beginnt schnell zu blinken. 7. MEHR INFORMATIONEN

**https://supla.zamel.com/en/product/slw-02/**

8. GARANTIE

5.5. FUNKTIONEN DER APPLIKATION

5. INBERTIEBNAHME IN 5 SCHRITTEN

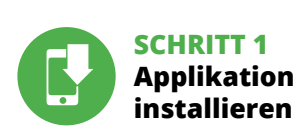

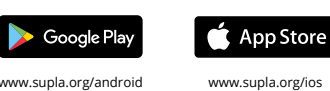

### **WIR BEGINNEN**

5.1. INSTALLATION DER APPLIKATION SUPLA

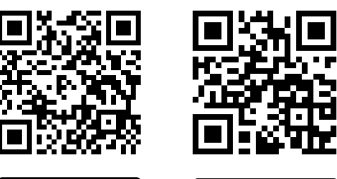

**KONFIGURATION DES GERÄTES**

stellungen ändern **13**.

сети. **13** 

Dann ist das Gerät auf der Liste der verfügbaren Wi-Fi-Netze aufzusuchen und die Verbindung herzustellen. Die ezeichnung des Netzes soll mit ZAMEL- SLW-02 anfangen dann soll sich die Seriennummer befinden **12**. Starten Sie nun Ihren Browser und geben Sie in die Adressleiste folgende Adresse: 192.168.4.1 ein. Bestätige Sie dann Ihre Eingabe. Auf dem Bildschirm erscheint die Konfigurationsseite. Hier können Sie einfach die Netzein-

4. TECHNISCHE DATEN

 **SLW-02**

Bemessungsspannung: 12÷24 V DC

 $4. T$  TEXHIM IF CKH  $F$  DALIHIT

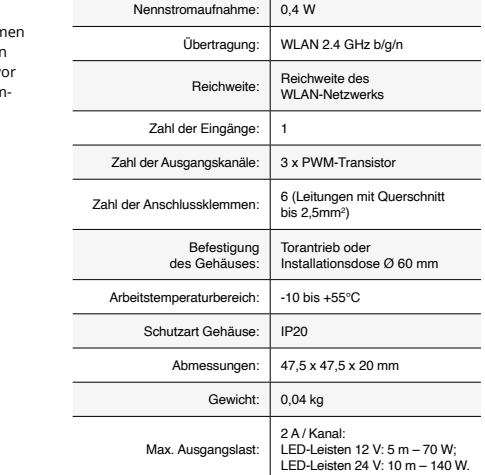

CONFIG

LED1

STATUS

**Wi-Fi**

LED2 LED3

> INPUT 12 ÷24VDC 12 ÷24VDC / 2A IP20 **SLW-02**

W3 W2 W1

**PL**

**Sterownik LED Wi-Fi** 

**3 x LED**

supla SLW-02

1. ZANIM ZACZNIESZ

**CECHY URZĄDZENIA:**

• prosta instalacja – wystarczy zastąpić sterownik taśmy jednokolorowej 12÷24 V urządzeniem SLW-02. Po podłączeniu jednokolorowej taśmy do sterownika i ukryciu w puszce elektrycznej jest możliwe sterowanie lokalne oraz zdaln • w aplikacji urządzenie pokazywane jest jako oświetlenie LED, które można załączać, wyłączać oraz też płynnie

ściemniać czy też rozjaśniać,

**ZAWARTOŚĆ OPAKOWANIA:** • urządzenie SLW-02, • instrukcja obsługi.

**CO POTRZEBUJESZ ŻEBY ROZPOCZĄĆ:** • śrubokręt / kombinerki,

• przewód o średnicy maksymalnie 2,5 mm²

do podłączenia zasilania, • zalecane uprawnienia SEP 1kV. 2. OSTRZEŻENIE

Urządzenie należy podłączyć do zasilania zgodnie z obowiązującymi normami. Sposób podłączenia określono w niniejszej instrukcji. Czynności związane z: instalacją, podłączeniem i regulacją powinny być wykonywane przez wykwalifikowanych elektryków, którzy zapoznali się z instruk-

cją obsługi i funkcjami urządzenia. Demontaż obudowy powoduje utratę gwarancji oraz stwarza niebezpieczeń porażenia prądem. Przed rozpoczęciem instalacji należy nić się czy na przewodach przyłączeniowych nie wytępuje napięcie. Na poprawne działanie ma wpływ sposób tansportu, magazynowania i użytkowania urządzenia. Instalacja urządzenia jest niewskazana w następującyc przypadkach: brak elementów składowych, uszkodzenie

przypadku nieprawidłowego funkcjonowania należy

urządzenia lub jego deformacje.

zwrócić się do producenta.

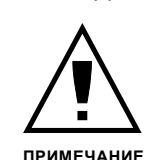

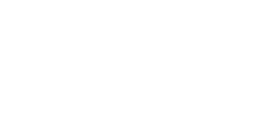

ZAMEL Sp. z o.o. niniejszym oświadcza, że typ urządzenia radiowego SLW-02 jest zgodny z dyrektywą 2014/53/UE. Pełny tekst deklaracji zgodności UE jest dostępny pod następującym adresem internetowym: www.zamel.com

# Das Gerät ist an das Stromversorgur

### 3. INFORMACJE

Podczas instalacji należy zwrócić uwagę, aby odbiornik nie był narażony na bezpośrednie działanie wody oraz na pracę w śrotowisku o podwyższonej wilgotności. Temperatura w miejscu instalacji powinna zawierać się w zakresie od -10 do +55°C.

Odbiornik SLW-02 przeznaczony jest do montażu wewnątrz pomieszczeń. Podczas instalacji na zewnątrz pomieszczeń odbiornik należy umieścić w dodatkowej obudowie hermetycznej i zabezpieczyć przed wnikaniem wody szczególnie od strony zacisków przyłączeniowych.

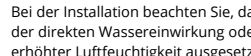

ausgelegt. Bei einer Installation im Freien ist das Gerät i Wassereindringung, besonders von der Anschlusskler

**JEŻELI NIE POSIADASZ KONTA POSIADASZ KONTO**

do założenia konta **1** . **UTWÓRZ KONTO** • adres e-mail,

Na stronie wprowadź następujące dane:

Całość potwierdź przyciskiem: "Utwórz konto" **2** 

• hasło, • potwierdzenie hasła.

### **KROK 2 utwórz konto / zaloguj się**

### **KROK 3 podłącz do prądu**

**KROK 4 dodaj urządzenie** 5.4. DODANIE AUTOMATYCZNE URZĄDZENIA **URUCHOM APLIKACJĘ** Następnie wybierz w menu "Dodaj urządzenie" **4 URUCHOMIENIE KREATORA** Wyświetli się Kreator dodawania urządzeń. Aby kontynu-

Podłącz zasilanie do urządzenia zgodnie ze schematem. Sprawdź czy dioda w urządzeniu zachowuje się tak jak na animacji. Jeśli nie, wprowadź urządzenie w tryb konfiguracj przytrzymując przycisk CONFIG na urządzeniu. Następnie

dodawanie urządzeń **9** , po czym powtórzyć proces.

### **DODAWANIE URZĄDZENIA POWIODŁO SIĘ**

Dodawanie urządzenia powinno zakończyć się bez żadnych problemów. O tym fakcie poinformuje komunikat końcow "Konfiguracja urządzenia zakończona powodzeniem" **10**. Po naciśnięciu przycisku OK aplikacja powinna wyświ poprawnie dodane urządzenie na liście. SLW-02 zasygnalizuje nawiązanie połączenia z serwerem stałym świeceniem diody LED, znajdującej się w przedniej części urządzenia. **INVAGA!** 

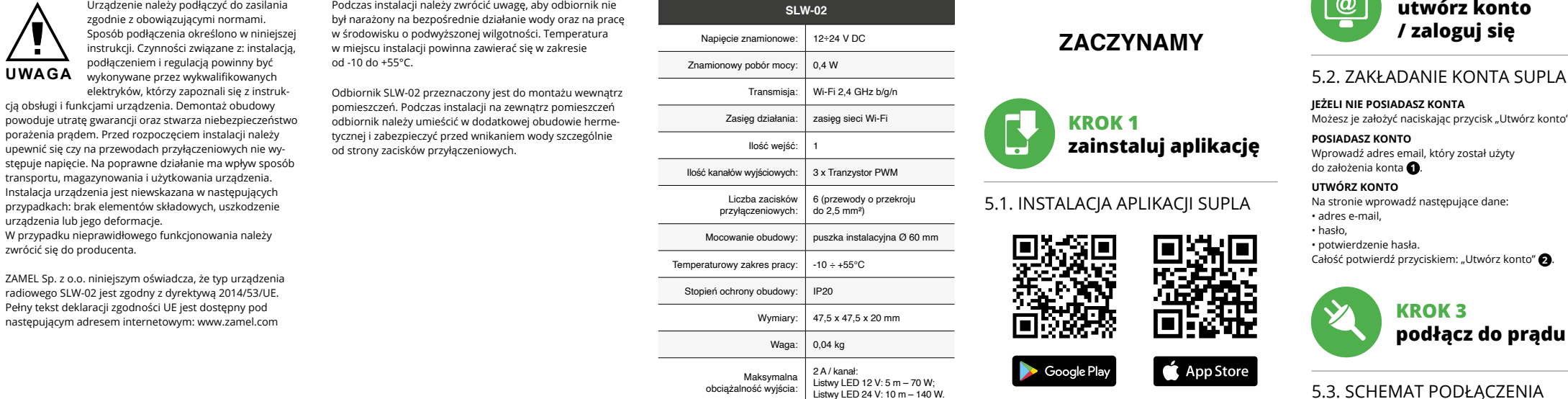

Jeżeli zaraz po zakończeniu konfiguracji nie widać połączonego urządzenia w aplikacji, należy sprawdzić stan diody LED. Podczas pierwszego dodawania niektórych urządzeń dioda może mrugać bardzo szybko nieregularnie – oznacza to, że sterownik aktualizuje swoje oprogramowanie. Chwilę po tym zabiegu dioda LED powinna świecić światłem ciągłym co oznacza połączenie z serwerem.

**DODANIE RĘCZNE URZĄDZENIA** Procedurę ręcznego dodawania należy zastosować w momencie gdy z jakiegoś powodu dodawanie automatyczne dostępne z poziomu aplikacji zakończyło się niepowodzeniem.

**URZĄDZENIE W TRYBIE KONFIGURACJI** W tym celu należy wprowadzić urządzenie w tryb konfiguracji przytrzymując przycisk CONFIG w urządzi czasu kiedy dioda STATUS nie zacznie pulsować **11**.

**KROK 5**

**steruj światłem**

5. URUCHOMIENIE W 5 KROKACH

**KROK 1**

XШ

w

**zainstaluj aplikację**

回涂回

▓

App Store

**ZACZYNAMY**

5.1. INSTALACJA APLIKACJI SUPLA

5.5. FUNKCJE APLIKACJI

**Główne okno aplikacji**

Rozpocznij zdalne sterowanie oświetleniem **<sup>15</sup>**.

5.6. USTAWIANIE

PARAMETRÓW LED **<sup>16</sup>**

## 4. DANE TECHNICZNE

Listwy LED 24 V: 10 m – 140 W.

Google Play www.supla.org/android www.supla.org/io

 $\Box$ 

Teraz uruchom przeglądarkę internetową i wprowadź w pasku adres: 192.168.4.1 po czym zatwierdź. Wyświe się strona konfiguracyjna. W tym miejscu w łatwy sposób

możesz zmienić ustawienia sieci **13**.

światłem ciągłym.

**RESETOWANIE DO USTAWIEŃ FABRYCZNYCH 17**

**1. Naciśnij i przytrzymaj przycisk CONFIG.**

Dioda STATUS zacznie szybko mrugać. **2. Puść przycisk CONFIG.**

- Dioda STATUS będzie nadal mrugać. **3. Ponownie naciśnij i przytrzymaj przycisk.** Dioda STATUS mrugnie ra:
- **4. Puść przycisk.** Urządzenie zostanie zresetowane i uruchomi się ponownie – dioda STATUS będzie szybko mrugać.

7. WIĘCEJ INFORMACJI

poniższy link: **https://supla.zamel.com/en/product/slw-02/** 8. GWARANCJA

Create An Account

Create an account

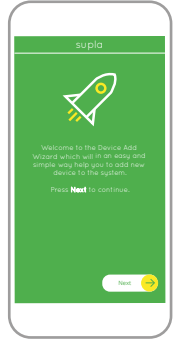

Next

My SUPLA **I/O DEVICES CHANNELES**

 $\overline{\mathbf{C}}$  ok

192.168.4.1

**Supla Settings**

**ZAMEL-SLW-02**

**Supla Settings**

**Additional Settings LED ON NO**

**2**

**4**

**5**

**6**

**7**

**12**

**13**

**14**

**18**

**FR**

## **Dispositif de commande LED Wi-Fi 3 x LED**

### supla SLW-02 1. AVANT DE COMMENCER

**CARACTÉRISTIQUES DU DISPOSITIF :** installation facile - il suffit de remplacer le dispositif de commande de la bande mono-couleur 12÷24 V par le dispositif SLW-02. Après avoir branché la bande mono-couleur au dispositif de commande et l'avoir cachée dans une boîte électrique, il est possible de la contrôler localement et à distance,

#### mode d'emplo **CE DONT VOUS AVEZ BESOIN POUR COMMENCER :** • tournevis / pince,

• dans l'application, le dispositif est affiché comme l'éclairage LED que l'on peut allumer, éteindre et assombrir ou éclaircir en douceur,

pour brancher l'alimentation électrique • certificat de qualification pour les tensions jusqu'à 1 kV est recommandé.

• grâce au dispositif SLW-02, vous pouvez contrôler confortablement l'éclairage LED depuis votre smartphone ou l'allumer et l'éteindre à l'aide d'un interrupteur mural ordinaire. **CONTENU DE L'EMBALLAGE** • appareil SLW-02

• un conduit de diamètre de 2,5 mm² au maximum

2. AVERTISSEMENT

ment ne sont pas sous

stockage et de son utili

Par la présente, ZAMEL ! ment radio SLW-02 est o

est disponible sur le sit

Le dispositif doit être connecté au réseau conformément aux normes en vigueur. Le présent mode d'emploi indique comment procéder au raccordement. Les activités liées à: l'installation,

Lors de pas exposé à un contact direct avec l'eau et ne sera pas utili-sé dans un environnement très humide. La température sur le lieu d'installation doit être comprise entre -10 et +55°C.

qualifiés ayant lu le mode d'emploi

**ATTENTION** le raccordement et le réglage doivent<br>**ATTENTION** être effectuées par des électriciens

et ayant pris connaissance des fonctions de l'appareil.

• mot de passe, • confirmation du mot de passe. Confirmer le tout à l'aide du bouton: "Créez un compte"

**LANCER L'APPLICATION** électionnez dans le menu "Ajouter un appareil" **4 LANCER L'ASSISTANT** L'assistant d'ajout de périphériques s'affiche. Pour continuer, cliquez sur "Continuer" **6**.

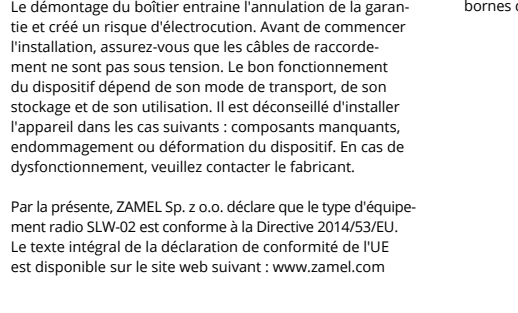

**MOT DE PASSE DU RÉSEAU** ez le réseau par le biais duquel le p se connectera à Internet. Ensuite, entrez le mot de passe du réseau et cliquez sur "Continuer" **6**.

Vérifiez si le voyant de l'appareil se comporte comme dan l'animation. Si ce n'est pas le cas, faites passer le périphéque en mode configuration en maintenant enfon le bouton CONFIG du dispositif. Appuyez ensuite sur le bouton START **7** .

**L'ENREGISTREMENT DES APPAREILS EST ACTIVÉ 8** i un message relatif à la désactivation de l'enregiste en la déca<mark>tion de l'</mark>enregiste in des la production de l<br>I des appareils s'affiche, veuillez vous rendre sur le site https://cloud. supla.org/. Connectez-vous, sélect

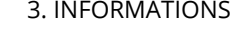

### l'onglet "Mon SUPLA"  $\bigcirc$  et activez l'ajout de périphériques puis recommencez la procédure. **LE DISPOSITIF A ÉTÉ AJOUTÉ**

Le récepteur SLW-02 est conçu pour être installé à l'intérieur des bâtiments. En cas d'installation à l'extérieur, le récepteur devra être placé dans un boîtier hermétique et protégé contre les infiltrations d'eau, en particulier au niveau des bornes de connexion.

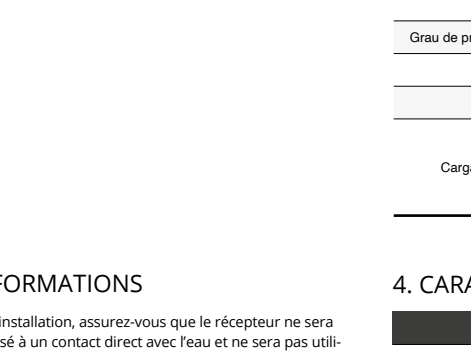

**DISPOSITIF EN MODE CONFIGURATION** Pour ce faire, faites passer le périphérique en mode configuration en maintenant enfoncé le bouton CONFIG du dispositif jusqu'à ce que le voyant STATUS se mette à clignoter **1**.

5.2. CRÉATION D'UN COMPTE SUPLA **SI VOUS N'AVEZ PAS DE COMPTE**

compte".

Entrez l'adres

Sur la page du

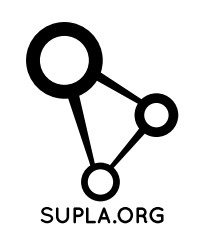

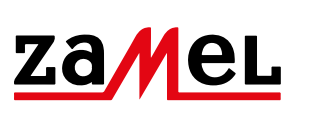

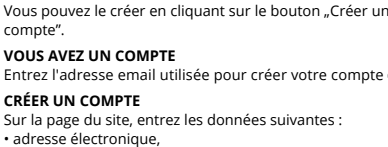

L'appareil sera réinitialisé et redémarrera - le voyant STATUS clignotera rapidement

### **ÉTAPE 2 créer un compte / se connecter**

5.3. SCHÉMA DE RACCORDEMENT Connectez le SLW-02 à l'installation suivant le schéma **3** .

### **ÉTAPE 3 brancher au courant**

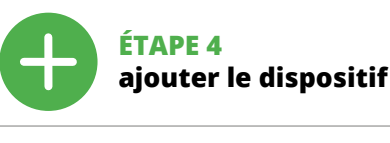

5.4. AJOUT AUTOMATIQUE DU DISPOSITIF

### **CONNEXION DU DISPOSITIF** Brancher l'appareil au réseau conformément au schéma.

1. Par la présente, la société à responsabilité limitée, ZAME Sp. z o.o. accorde une garantie de 24- mois sur les produits vendus. 2. La garantie ZAMEL Sp. z o.o. ne couvre pas : a) les dommages mécaniques résultant du transport, d chargement/du déchargement ou d'autres circonstances b) les dommages résultant d'un montage ou d'une utilisation inappropriée des produits ZAMEL Sp. z oo; c) les dommages résultant de modifications apportées aux produits vendu ou aux dispositifs nécessaires au bon fonctionnement des produits vendus, apportées par l'acheteur ou des tiers; d) les dommages résultant d'un cas de force majeure ou d'autres événements fortuits pour lesquels ZAMEL Sp. z o.o. n'est pas responsable. 3. Toute réclamation au titre de la garantie doit être immédiatement notifiée sous forme écrite par l'acheteur au point de vente ou auprès de ZAMEL Sp. z o.o. 4. Par la présente, la société à responsabilité limitée, ZAMEL Sp. z o.o. s'engage à traiter les réclamations confor mément aux dispositions de la loi polonaise en vigueu 5. Le choix du mode de traitement des réclamations, comme l'échange, la réparation ou le remboursement, appartient à la société ZAMEL Sp. z o.o. 6. La présente garantie n'exclu ne limite ni ne suspend les droits de l'acheteur résultant de la non-conformité du produit au contrat.

z la commande de l'éclairage à distan 5.6. RÉGLAGE DES

L'ajout du dispositif devrait être mené à terme sans aucun problème. Cela sera confirmé par le message final: "La configuration de l'appareil est réussie. "À la suite de l'utilisation du bouton OK, l'application affichera l'appareil ajouté correctement à la liste. Le SLW-02 signalera l'établissement d'une connexion avec le serveur par une diode LED située à l'avant de l'appareil, allumée en continu. **10**

ou iluminar suavemente, • graças ao dispositivo SLW-02, pode controlar confortavel-mente a iluminação RGB do seu smartphone ou ligá-lo e desligá-lo usando um interruptor de parede comum

> ATTENTION! Si le périphérique n'est pas visible dans l'application immédiatement après la configuration, vérifiez l'état du voyant LED. Suite au premier ajout de certains dispositifs, la diode peut clignoter très rapidement de manière irrégulière : cela signifie que le contrôleur met à jour son logiciel. Quelques instants après, le voyant LED devrait s'allumer en continu, ce qui équivaut à une connexion au serveur.

**AJOUT MANUEL D'UN DISPOSITIF** On aura recours à la procédure d'ajout manuel lorsque, pour quelle que raison que ce soit, l'ajout automatique accessible à partir de l'application a échoué.

ositivo deve ser conectado à alime tação de acordo com os padrões aplicáveis. O método de conexão é especificado neste manual. As atividades relacionadas instalação, conexão e ajuste devem se realizadas por eletricistas qualificados que tenham lido as instruções de operação

**CONFIGURATION DU DISPOSITIF**

 $\bullet$  +  $\bullet$  +  $\bullet$  +  $\bullet$ 

Retrouvez ensuite le périphérique dans la liste des réseaux Wi-Fi disponibles affichés et connectez-vous à celui-ci.

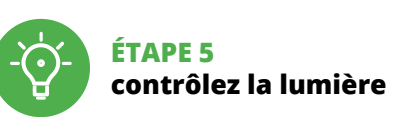

6. RÉINITIALISATION DE L'APPAREIL **RÉINITIALISATION AUX RÉGLAGES D'USINE 17**

**1. Appuyez sur la touche CONFIG et maintenez-la enfoncée.**

La diode STATUS se met à clignoter rapidement.

Pode criá-los clicando no botão "Criar uma conta" Digite o endereço de e-mail que foi usado para criar

> **2. Relâchez le bouton CONFIG.** La diode STATUT continue à clignoter. **3. Reappuyer et tenir le bouton.** La diode STATUS clignotera une fois.

**4. Relâcher le bouton.**

7. PLUS D'INFORMATION

Vous pouvez trouver des informations supplémentaires et matériel vidéo en scannant le code QR **18** ou en utilisant

le lien suivant :

le configuration s'affichera. Ici, vous pouvez facilement modifier les paramètres du réseau **13**. Après avoir effectué les modifications, appuyez su ENREGISTRER" en bas de l'écran. Le message "Data saved!" <sup>1</sup> devrait s'afficher. Pour confirmer les données saisie appuyez brièvement sur le bouton CONFIG de l'appareil. ppareil se connecte correctement au serveur, le voyant

**https://supla.zamel.com/en/product/slw-02/**

8. GARANTIE

FE

pressione o botão START **7** . **REGISTO DE DISPOSITIVOS DESLIGADOS 8** Se aparecer o comunicado sobre a desativção do registo dispositivos, é preciso ir à página **https://cloud. supla.**  **DISPOSITIVO NO MODO DE CONFIGURAÇÃO** Para fazer isso, insira o dispositivo no modo de configuração mantendo pressionado o botão CONFIG no dispositivo até que o STATUS LED comece a piscar **11**.

5. ÉTAPES POUR METTRE EN MARCHE LE DISPOSITIF

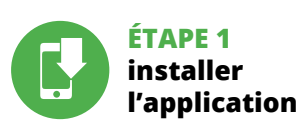

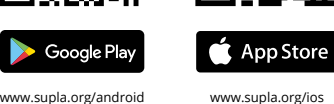

## **MISE EN MARCHE**

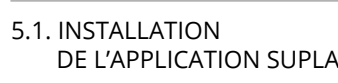

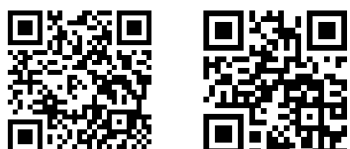

5.5. FONCTIONS D'APPLICATION **LA FENÊTRE PRINCIPALE DE L'APPLICATION 15**

 $\left(\begin{matrix}\n\overrightarrow{CD} \\
\overrightarrow{CD}\n\end{matrix}\right)\n\left(\begin{matrix}\n-\overrightarrow{C}\\ \overrightarrow{C}\n\end{matrix}\right)\n\left(\begin{matrix}\n\overrightarrow{C}\\ \overrightarrow{C}\n\end{matrix}\right)\n\left(\begin{matrix}\n\overrightarrow{C}\\ \overrightarrow{C}\n\end{matrix}\right)$ 

### PARAMÈTRES LED **<sup>16</sup>**

1. Réglage de la luminosité 2. Allumage / éteinte de la bande LED. 1. A garantia da ZAMEL Sp. z o.o. para os produtos vendido é de 24 meses. 2. A garantia da ZAMEL Sp. z o.o. não inclui: a) danos mecânicos resultantes de transporte, carga / descar-ga ou outras circunstâncias; b) danos resultantes da montagem ou operação defeituosa dos produtos da ZAMEL Sp. z o.o; c) danos resultantes de quaisquer alterações feitas pelo COM-PRADOR ou por terceiros e relativas aos produtos vendidos o dispositivos necessários ao bom funcionamento dos produto vendidos; d) danos resultantes de força maior ou outros eventos fortuitos para os quais a ZAMEL Sp. z o.o. não é responsá vel. 3. O COMPRADOR apresenta todas as reclamações da g rantia no ponto de compra ou na empresa ZAMEL Sp. z o.o. por escrito após a detecção de defeitos. 4. A ZAMEL Sp. z o.o. obri ga-se a tratar reclamações de acordo com a legislação polaca. 5. A ZAMEL Sp. z o.o. toma decisão no que diz respeito à forma de tratamento de uma reclamação, ou seja, substituição do produto por outro livre de defeitos, reparação ou devolução do dinheiro. 6. A garantia não exclui, nem limita nem suspende os direitos do COMPRADOR resultantes da legislação relativa às garantias legais para defeitos de um produto vendido.

App Store Google Play www.supla.org/android www.supla.org/ios

> Le nom du réseau doit commencer par ZAMEL-SLW-02 suivi du numéro de série **12**. Lancez maintenant le navigateur Web, et entrez l'adresse suivante dans la barre: 192.168.4.1, puis confirmez. La page

5.5. FUNÇÕES DA APLICAÇÃO **JANELA PRINCIPAL DA APLICAÇÃO 15** Começa o controlo remoto da ilun

barra: 192.168.4.1 e confirme. A página de configuração será exibida. Aqui é possível alterar facilmente as configurações de rede **13**. Depois de fazer alterações, pressione "SAVE" na par inferior do ecrã. A mensagem "Dados salvos!" **14** deve aparecer. Para confirmar os dados inseridos, pre

ÉTAT reste allumé.

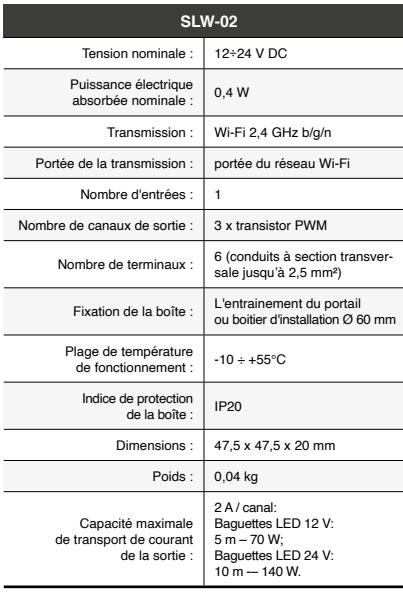

manuale utent **INIZIO:**

### **PT Controlador LED Wi-Fi**

cacciavite / pinza combina • diametro massimo di 2,5 mm² per collegamento elettrico, • si raccomanda l'attestato di abilitazione per tensioni fino

**3 x LED** supla SLW-02

1. ANTES DE COMEÇAR

**CARACTERÍSTICAS DO DISPOSITIVO:** • instalação fácil - basta substituir o controlador da tira de cor única pelo dispositivo SLW-02. Depois de conectar a tira de cor única ao controlador e colocá-la na caixa elétrica, é possível o controle local e remoto, • na aplicação, o dispositivo é mostrado como iluminação LED, que pode ser ligada, desligada e também escurecer

**A EMBALAGEM INCLUI:** • dispositivo SLW-02,

• manual de instruções.

### **O QUE É NECESSÁRIO PARA COMEÇAR:** • chave de fenda / alicate, • cabo de diâmetro máximo de 2,5 mm<sup>2</sup> para conexão de alimentação,

• qualification certificate for voltages up to 1 kV is recommended.

2. AVISO

e as funções do dispositivo. A desmontagem da caixa anula a garantia e cria um risco de choque elétrico. Antes de iniciar a instalação, certifique-se de que não há tensão nos abos de conexão. A operação correta é influenciada pel maneira de transportar, armazenar e usar o dispositivo. Não é aconselhável instalar o dispositivo nos seguintes casos: componentes ausentes, danos ao dispositivo ou

deformação.

o fabricante.

ww.zamel.com

### Em caso de mau funcionamento, entre em contato com ZAMEL Sp. z o.o. declara que o tipo de equipamento de rádi SLW-02 está em conformidade com a Directiva 2014/53/UE. O texto integral da declaração UE de conformidade está disponível no seguinte endereço da Internet:

3. INFORMAÇÃO

Durante a instalação, certifique-se de que o receptor não esteja exposto directamente à água e trabalhe num ambiente com alta umidade. A temperatura no local de instalação deve estar na faixa de -10 a + 55°C.

ndo, a causa di qualsiasi problema, l'associazione automatica disponibile nell'applicazione non è andata a buon fine.

O receptor SLW-02 é projectado para instalação interna. Durante a instalação ao ar livre, o receptor deve ser coloca do numa carcaça hermética adicional e protegido contra a penetração de água, especialmente do lado dos terminai de conexão.

**1. Clicca e trattieni il tasto CONFIG** La spia STATUS inizierà a lampeggiare velo

**SE NÃO TEM A CONTA**

**TEM A CONTA**

a conta  $\bullet$ .

**CRIE UMA CONTA** Na página, insira os seguintes dados:

• e-mail,

• senha, • confirmação da senha. Confirme todo com o botão: "Crie uma conta" **2** .

dispositivo sarà resettato e si riaccenderà – la spia STATO lampeggerà velocemente. 7. MAGGIORI INFORMAZIONI Ulteriori informazioni e materiale video È poss trovare tramite la scansione del codice QR **18** o utilizzando il seguente collegamento: **https://supla.zamel.com/en/product/slw-02/**

1. ZAMEL Sp. z o.o. concede 24 mesi di garanzia sui prodotti in vendita. 2. La garanzia ZAMEL Sp. z o.o. non copre: a) danneggiamenti meccanici sorti durante il trasporto, carico/scarico o altre circostanze; b) danneggiamenti dovuti al montaggio incorretto o l'uso improprio dei prodotti ZAMEL Sp. z o.o.; c) danneggiamenti dovuti a qualsiasi modifica eseguita dall'ACQUIRENTE o dai terzi che si riferiscono ai prodotti che sono oggetto di vendita o ai dispositivi indispensabili per il corretto funzionamento dei prodotti che sono oggetto di vendita; d) danneggiamenti dovuti a causa di forza maggiore o altri casi fortuiti, di cui ZAMEL Sp. z o.o. non è responsabile. 3. Tutti i reclami nell'ambito della garanzia devono essere inoltrati dall'ACQUIRENTE al punto vendita o all'azienda ZAMEL Sp. z o.o. in forma scritta ed al momento della loro constatazione. 4. ZAMEL Sp. z o.o. si impegna ad esaminare il reclamo conformemente alle leggi polacche in vigore 5. La modalità di risoluzione del reclamo, ad esempio la sostituzione del prodotto con uno privo di difetti, la riparazio ne o il rimborso dipende da ZAMEL Sp. z o.o. 6. La garanzia non esclude, né limita, né sospende i diritti dell'Acquirente risultanti dalle norme riguardanti la garanzia sui difett

### **PASSO 2 criar uma conta / iniciar sessão**

5.3. ESQUEMA DE CONEXÃO Ligue o SLW-02 para instalação de acordo com esquema **3** .

## **PASSO 3**

**conectar-se à eletricidade**

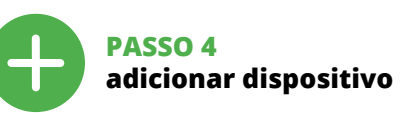

5.4. ADICIONAR DISPOSITIVOS AUTOMÁTICOS

**ABRA A APLICAÇÃO**  A seguir, seleccione no menu "Adicionar dispositivo" **4** . **INICIAR O ASSISTENTE**

O Assistente de adicionar dispositivos será exibido. Para continuar, pressione o botão "Seguinte" **6 SENHA DE REDE**

Seleccione a rede através da qual o dispositivo vai ser conectado à Internet. Em seguida, digite a senha e pressione "Seguinte" **6** . **CONEXÃO DO DISPOSITIVO**

Avvia il controllo dell'illuminazion 5.6. IMPOSTAZIONE DEI PARAMETRI LED **<sup>16</sup>**

Conecte a fonte de alimentação ao dispositivo de acordo com o diagrama. Verifique se o LED no dispositivo se comporta da mesma forma que na animação. Caso contrário, insira o dispositivo no modo de configuração, mantendo pressionado o botão CONFIG no dispositivo. Em seguida,

**org/**. Iniciar sessão, seleccionar a página "Minha SUPLA" **9** , activar a agregação de dispositivos e volvar a realizar o processo.

#### **A ADIÇÃO DO DISPOSITIVO FOI EFECTUADA COM SUCESSO**

Adicionar o dispositivo deve terminar sem problemas. A comunicação final informará sobre este fato: configuração do dispositivo realizada com êxito Depois de pressionar o botão OK, a aplicação deve exibir o dispositivo corretamente adicionado na lista. O SLW-02 sinalizará o estabelecimento de uma conexão com o servidor permanente, iluminando o diodo LED localizado na frente do dispositivo **10**. NOTA!

Se o dispositivo conectado à aplicação não estiver visível imediatamente após concluir a configuração, verifique o status do LED. Durante a primeira adição de alguns dispositivos, o díodo pode piscar irregularmente muito rapidamente – isso significa que o controlador está a actua-lizar o seu software. Logo depois, o LED deve estar aceso continuamente, o que significa conexão com o servidor.

**ADIÇÃO MANUAL DO DISPOSITIVO** O procedimento de adição manual deve ser usado quando, algum motivo, a adição automática disponível na aplicação não for bem-sucedida.

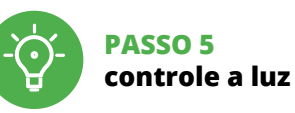

6. REINÍCIO DO DISPOSITIVO **REINÍCIO PARA AS CONFIGURAÇÕES DE FÁBRICA 17**

**1. Premir e manter o botão CONFIG** O díodo STATUS vai piscar rapidamente. **2. Liberar o botão de CONFIG** O diodo STATUS continuará piscando. **3. Voltar a apertar manter apertado** O díodo STATUS vai pisca uma vez.

**4. Soltar**

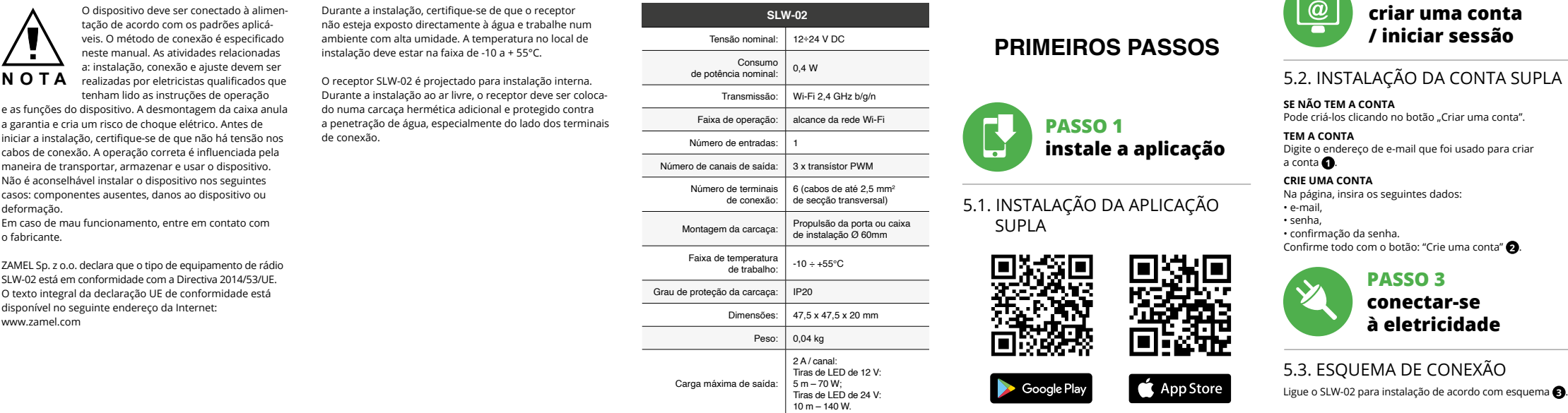

### RACTÉRISTIQUES TECHNIQUES

O dispositivo vai ser restabelecido e reiniciado – o LED STATUS vai piscar rapidamente. 7. MAIS INFORMAÇÂO

.<br>La puedes crear pulsando el botón "Crear cuenta **YA TIENES UNA CUENTA** Introduce la dirección de co utilizada para crear la cuenta **1** . **CREAR CUENTA**

> Informação adicional e videos demonstrativos Pode encontrar ao ler o QR code **18** ou usando o seguinte link: **https://supla.zamel.com/en/product/slw-02/**

8. GARANTIA

La agregación del equipo debe finalizar sin problema nfirma el mensaje final: "El proceso de agregación del equipo ha finalizado correctamente" **10**. Tras pulsar el botón OK, la aplicación debe visuali<mark>z</mark> el equipo agregado en el listado. SLW-02 indicará la conexión al servidor mediante una luz continua del diodo LED situado en la parte frontal del equipo.

El procedimiento de agregación manual se debe emplear<br>si por algún motivo la agregación automática en la aplicación no ha terminado correctamente. **EQUIPO EN MODO DE CONFIGURACIÓN** Para esto tenemos que entrar en modo de configuración

A continuación, busca el equipo en el listado de las redes Wi-Fi disponibles y conectarse a esa red. El nombre de red debe empezar con ZAMEL-SLW-02 seguido del número de serie **12**.

5. ARRANQUE EM 5 PASSOS

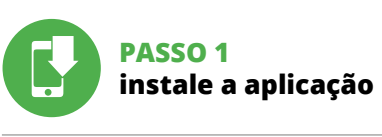

El diodo ESTADO seguirá parpadeando. **3. Vuelve a pulsar y mantén pulsado el botón** El diodo LED emitirá un solo parpade

### **PRIMEIROS PASSOS**

5.1. INSTALAÇÃO DA APLICAÇÃO SUPLA

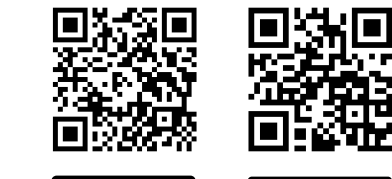

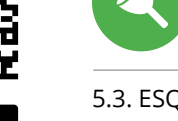

5.6. CONFIGURAÇÃO DOS PARÂMETROS DE LED **<sup>16</sup>**

1. Ajuste de brilho. 2. Ligação / desligamento da tira LED.

**CONFIGURAÇÃO DO DISPOSITIVO** Em seguida, pesquise o dispositivo na lista de redes Wi-Fi lisponíveis e conecte-se a ele. O nome da rede deve começar com ZAMEL-SLW-02 e depois o número de série **12**. Agora, inicie o navegador da web e digite o endereço na

5.5. FUNCIONES DE LA APLICACIÓN **VENTANA PRINCIPAL DE LA APLICACIÓN 15** Empieza con el control remoto de la iluminació

pidamente o botão CONFIG no dispositivo. Se o dispositivo se conectar corretamente ao servidor, o LED STATUS vai ficar permanentemente aceso.

### 4. DADOS TÉCNICOS

## **Controller LED Wi-Fi 3 x LED**

supla SLW-02

### 1. PRIMA DI INIZIARE

**CARATTERISTICHE DEL DISPOSITIVO:** izione semplice– è sufficiente sostituire il controlle della striscia monocolore 12÷24V con il dispositivo SLW-02. Dopo aver collegato la striscia monocolore al controller e averla posizionata nella scatola di derivazione è possibile il comando locale e remoto, • nell'applicazione il dispositivo viene indicato come azione LED" che può essere accesa, spent e inoltre è possibile regolare la luminosità del in maniera graduale,

• con il dispositivo SLW-02 è possibile controllare comodamente l'illuminazione LED dallo smartphone oppure accenderla e spegnerla con un semplice interruttore a parete. **CONTENUTO DELLA CONFEZIONE** • Dispositivo SLW-02

a 1 kV.

### 2. AVVERTENZA

#### Il dispositivo deve essere collegato al sistema di alimentazione conformemente alle norme vigenti. La modalità di collegamento è stata indicata nelle - 20 presenti istruzioni. Le operazioni di montaggio, collegamento e regolazione **ATTENZIONE** devono essere eseguite da elettricisti qualificati che hanno preso visione delle istruzioni d'uso e delle funzioni del dispositivo. L'apertura della cassa comporta la decadenza della garanzia e il rischio di scosse elettriche. Prima di iniziare il montaggio, occorre assicurarsi che sui cavi di allacciamento non ci sia corrente. La modalità di trasporto, stoccaggio e d'uso influisce sul corretto funzionamento del dispositivo. Si sconsiglia di montare il dispositivo se mancano elementi strutturali, se il dispositivo è danneggiato o presenta deformazioni.

In caso di malfunzionamento, occorre contattare

il produttore.

ZAMEL Sp. z o.o. dichiara che il tipo di dispositivo radio SLW-02 è conforme alla direttiva 2014/53 / UE. Il testo completo della dichiarazione di conformità UE è disponibile al seguente indirizzo Internet: www.zamel.com

3. INFORMAZIONI

Durante l'installazione, prestare attenzione che il ricevitore non è esposto all'acqua o in ambiente con elevata umidità. La temperatura di installazione dovrebbe essere nell'inter-

vallo da -10 a +55°C.

Il ricevitore SLW-02 è destinato al montaggio in stanze interne. Quando si installa in ambienti esterni il ricevitore deve essere montato in un involucro ermetico e protetto contro infiltrazione d'acqua, soprattutto dal lato dei morsetti di

collegamento.

5.2. ATTIVAZIONE DELL'ACCOUNT SUPLA **SE NON SEI ANCORA REGISTRATO** Puoi farlo cliccando sul tasto "Crea un account **SE SEI GIÀ REGISTRATO** Inserisci l'indirizzo email usato durante la registrazione **1** . **CREA UN ACCOUNT**

• password,

Inserisci i seguenti dati: • indirizzo email, • ripeti la password. Conferma con il tasto: "Crea un account" **2** .

### **PASSO 2 crea un account / entra**

5.3. SCHEMA DI COLLEGAMENTO Collega SLW-02 all'impianto seguendo lo schema **3** .

### **PASSO 3 collega alla corrente**

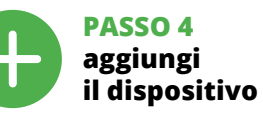

5.4. ASSOCIAZIONE AUTOMATICA DEL DISPOSITIVO

### **ATTIVA L'APPLICAZIONE**  Seleziona "Associa un dispositivo" dal menù **4** .

**ATTIVAZIONE DELLA FINESTRA DI ASSOCIAZIONE** Si attiverà la finestra di associazione del dispositivo. Per continuare clicca su "Avanti" **5** . **PASSWORD DELLA RETE** Seleziona la rete con cui il dispositivo si connetterà alla rete internet. Di seguito inserisci la sua password e clicca su "Avanti" **6** .

### **ASSOCIAZIONE DEL DISPOSITIVO**

Collega il dispositivo alla corrente conformemente allo schema. Controlla che la spia del dispositivo si comporti nello stesso modo che si vede nel filmato. Altrimenti, metti il dispositivo in modalità di configurazione, trattenendo il tasto CONFIG presente sul dispositivo. Di seguito clicca su START **7** . **REGISTRAZIONE DEI DISPOSITIVI DISATTIVATA 8** Se appare il comunicato sull'attivazione della registrazio dei dispositivi, vai al sito **https://cloud. supla.org/**, esegui il login, accedi a "Mia SUPLA" e attiva la funzione di associazione dei dispositivi e ripeti il procedimento **9** .

**IL DISPOSITIVO È STATO AGGIUNTO CON SUCCESSO** L'associazione del dispositivo dovrebbe terminare senza alcun problema. Riceverai il messaggio: "La del dispositivo è terminata con successo" **10**. Cliccando su OK, l'applicazione visualizzerà l'elenco con il dispositivo aggiunto. SLW-02 segnalerà la connessione al server con la luce fissa della spia LED presente sulla parte frontale del dispositivo.

#### ATTENZIONE! Se al termine della configurazione il dispositivo connesso non appare nell'applicazione, occorre controllare lo stato della spia LED. Durante la prima associazione di alcuni dispositivi, la spia può lampeggiare velocemente e in mod irregolare – ciò indica che il driver è nella fase di aggiornamento del suo software. Subito dopo la spia LED dovrebbe avere la luce fissa, indicando la connessione al server. **ASSOCIAZIONE MANUALE DEL DISPOSITIVO** La procedura dell'associazione manuale deve essere usata

**IT** is recommended.

> **DISPOSITIVO IN MODALITÀ DI CONFIGURAZIONE** In questo caso occorre mettere il dispositivo in modalità di configurazione cliccando su CONFIG presente sul dispositivo fino a quando la spia STATO inizia a lampeggiare **11**. **CONFIGURAZIONE DEL DISPOSITIVO** i seguito occorre trovare il dispositivo sull'elenco delle reti Wi-Fi disponibili e connetterlo. Il nome della rete deve iniziare con ZAMEL-SLW-02 seguito dal numero seriale **12**.

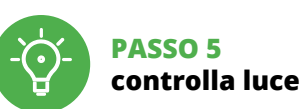

6. RIPRISTINO DEL DISPOSITIVO **RIPRISTINO DELLE IMPOSTAZIONI DI FABBRICA 17**

**2. Rilascia il tasto CONFIG**

**4. Rilascia il tasto**

8. GARANZIA

dell'oggetto venduto.

5.5 FUNZIONI APPLICAZIONE **FINESTRA PRINCIPALE DELL'APPLICAZIONE 15**

1. Impostazione della luminosità. 2. ON / OFF striscia LED.

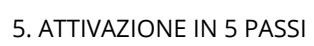

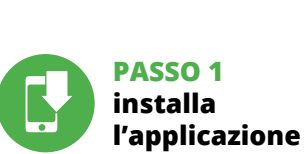

**INIZIAMO**

5.1. INSTALLAZIONE DELL'APPLICAZIONE SUPLA

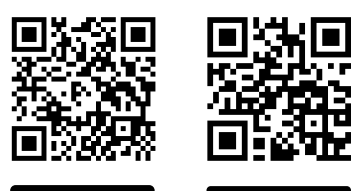

App Store Google Play

www.supla.org/android www.supla.org/ios

Apri il browser e inserisci l'indirizzo: 192.168.4.1 e clicca INVIO. Apparirà la pagina di configurazione. Qui è possibi modificare le impostazioni della rete **13**.

Al termine delle modifiche, clicca su "SAVE" in basso nell schermo. Apparirà il messaggio "Data saved!" **14**. Per confermare i dati inseriti, clicca brevemente sul tasto CONFIG presente sul dispositivo. Se il dispositivo si co terà correttamente al server, la spia STATO si illuminerà con la luce fissa

### 4. DATI TECNICI

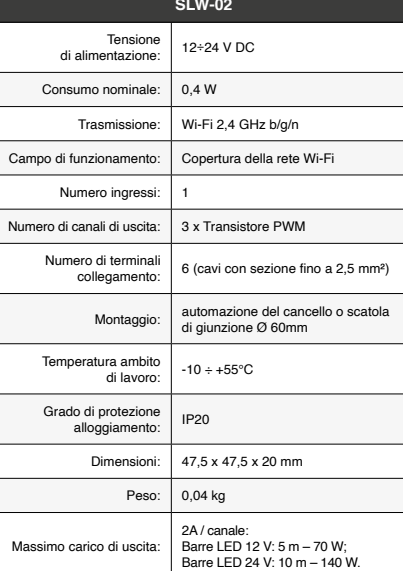

### **ES Controlador LED Wi-Fi 3 x LED**

supla SLW-02

### 1. ANTES DE EMPEZAR

**CARACTERÍSTICAS DEL DISPOSITIVO:** instalación fácil: simplemente reemplace el con de la tira monocolor 12÷24 V con el dispositivo SLW-02. Después de conectar la tira monocolor al controlador y colocarla en la caja eléctrica, es posible realizar el control de manera local y remota, • en la aplicación, el dispositivo se muestra como iluminación LED, que se puede encender, apagar y también atenuar o iluminar suavemente, • gracias al dispositivo SLW-02, puede controlar cómodamen te la iluminación RGB desde su teléfono inteligente o encenderla y apagarla utilizando un interruptor de pared normal. **EL PAQUETE INCLUYE**

• dispositivo SLW-02 instrucciones de us **QUE NECESITAS PARA EMPEZAR:**

• destornillador / alicates, • cable de diámetro máximo de 2,5 mm² para conectar la alimentación, • qualification certificate for voltages up to 1 kV

### 2. ADVERTENCIA El equipo se debe conectar a la alimen-

estén libres de tensión. El modo de transporte, almaceiiento y uso del equipo afectan su funcionamiento correcto. No se recomienda la instalación del equipo en los siguientes casos: falta de componentes, deterioro o deformación del equipo. En caso de funcionamiento defectuoso se debe contactar al fabricante.

tación de acuerdo con las normas perntes en vigor. El modo de conexi se ha definido en el presente manual. Las actividades relacionadas con la instalación, la conexión y el ajuste deberán ser realizadas por electricistas cualificados que hayan leído el manual de instrucciones y conozcan las funcionalidades del equip El desmontaje de la carcasa se traduce en la pérdida de la arantía y puede dar lugar al peligro de choque eléctrico. Antes de comenzar el proceso de instalación, s importante asegurarse de que los cables de conexión **IMPORTANTE**

Por la presente ZAMEL Sp. z o.o. hace constar que el tipo de equipo de radio SLW-02 cumple los requisitos de la directiva 2014/53/UE. El texto completo de la declaración de conformidad UE se puede consultar en la siguiente página web: www.zamel.com

3. INFORMACIÓN

A la hora de realizar la instalación, preste atención a que el receptor no esté expuesto al contacto directo con el agua o a condiciones de elevada humedad. La temperatura ambiente en el lugar de instalación se debe comprender

entre -10 y +55°C.

El receptor SLW-02 está concebido para la instalación en interiores. En caso de instalación en exteriores, el receptor se debe colocar en una caja hermética adicional protegida contra la penetración de agua, sobre todo por

el lado de los bornes de conexión.

### 5.2. CÓMO DARSE DE ALTA EN SUPLA **SI NO TIENES UNA CUENTA**

Introduce los siguientes datos en la página: • la dirección de correo electróni • la confirmación de la contraseña.

Confirma todo mediante el botón: "Crear cuenta" <sup>2</sup>

• la contraseña,

### **PASO 2 date de alta / abre sesión**

5.3. ESQUEMA DE CONEXIÓN Conecta SLW-02 a la instalación siguiendo el esquema proporcionado **3** .

### **PASO 3 conecta el equipo a la corriente eléctrica**

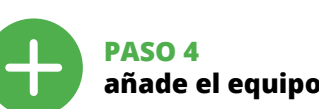

5.4. AGREGACIÓN AUTOMÁTICA DEL EQUIPO **INICIA LA APLICACIÓN** 

Luego selecciona "Añadir equipo" del menú **4 INICIO DEL ASISTENTE** Aparecerá el Asistente de agregación de equipos. Pulsa "Siguiente" para continuar **6**. **CONTRASEÑA DE LA RED** Selecciona la red utilizada para conectarse a Internet. roduce la contraseña correspondiente y pulsa

### "Siguiente" **6** .

**CONEXIÓN DEL EQUIPO** Conecta el equipo a la alimentación de acuerdo con el esquema proporcionado. Comprueba que el diodo del equipo se comporte igual que en la animación. Si no es el caso, entra en el modo de configuración del eq<mark>i</mark> pulsando el botón CONFIG. Luego pulsa el botón INICIO **7** . **REGISTRO DE EQUIPOS DESHABILITADO 8** Si aparece un mensaje acerca del registro de equipos deshabilitado, abre la página https://cloud. supla.org/, inicia la sesión, elige la pestaña "Mi SUPLA" y deshabilitar la posibilidad de agregar equipos, luego repetir el proceso **9** .

### **AGREGACIÓN CORRECTA DEL EQUIPO**

¡IMPORTANTE! Si el equipo conectado no se ve en la aplicación directamente después de terminar la configuración, se debe comprobar el estado del diodo LED. Durante la primera agregación de algunos equipos, el diodo puede parpadear muy rápidamente y de manera irregular: esto significa que el controlador está actualizando su firmware. Momento después de terminar esa tarea, el diodo LED debe emitir una luz continua indicando la conexión con el servidor. **AGREGACIÓN MANUAL DEL EQUIPO**

pulsando el botón CONFIG en el equipo hasta que el diodo ESTADO empiece a parpadear **11**. **CONFIGURACIÓN DEL EQUIPO**

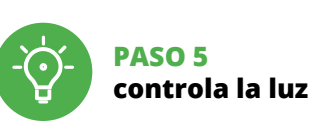

6. RESTABLECIMIENTO

DE LOS AJUSTES PREDEFINIDOS **RESTITUCIÓN DE LOS AJUSTES DE FÁBRICA 17 1. Pulsa y mantén pulsado el botón CONFIG** El diodo STATUS empezará a parpadear rápido.

La spia STATO continuerà a lampeggia **3. Premi un'altra volta e trattieni il tasto** La spia STATUS lampeggerà una sola volt

**2. Suelta el botón CONFIG**

**4. Suelta el botón**

El equipo se va a resetear y se volverá a iniciar: el diodo STATUS va a parpadear rápidamente.

7. MÁS INFORMACIÓN

Información adicional y material de video que puede encontrar escaneando el código QR **18** o usando

el siguiente enlace:

**https://supla.zamel.com/en/product/slw-02/**

8. GARANTÍA

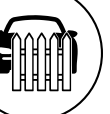

1. ZAMEL Sp. z o.o. concede una garantía de 24 meses a los productos vendidos. 2. La garantía de ZAMEL Sp. z o.o. no incluye: a) daños ocasionados durante el transporte, carga/descarga u otras circunstancias; b) daños ocasionados debido montaje o uso incorrectos de los productos de ZAMEL Sp. z o.o.; c) daños ocasionados debido a la introducción d cualesquiera modificaciones por parte del COMPRADO o terceros en los productos objeto de venta o los equipo necesarios para el funcionamiento correcto de los productos objeto de venta; d) daños resultantes de actos de fuerz mayor u otras causas accidentales no imputables a ZAMEL Sp. z o.o. 3. Unas vez determinadas, todas las reclamacione por concepto de la garantía han de ser comunicadas por el COMPRADOR en el punto de venta o a la empresa ZAMEL Sp. z o.o. por escrito. 4. ZAMEL Sp. z o.o. se compromet a estudiar las reclamaciones de acuerdo con la legislació polaca en vigor. 5. La elección de la forma de resolver la reclamación (reemplazo de la mercancía por una libre de defectos, reparación, reembolso, etc.) corresponde a ZAMEL Sp. z o.o. 6. La garantía no excluye ni limita o suspende lo derechos del COMPRADOR resultantes de la legislación relativa al saneamiento por vicios con respecto a los objetos

vendidos.

5.6. CONFIGURACIÓN DE PARÁMETROS DE LED **<sup>16</sup>**

1. Ajuste de brillo. 2. Encendido / apagado de la tira LED.

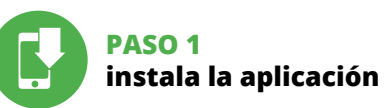

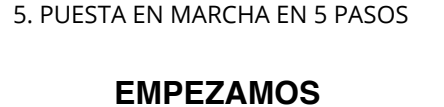

www.supla.org/android www.supla.org/ios

5.1. INSTALACIÓN DE LA APLICACIÓN DE SUPLA

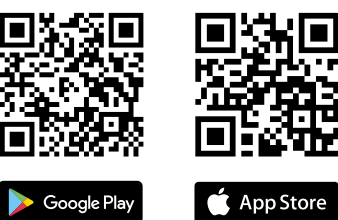

Ahora abre el navegador e introduce la siguiente dirección en la barra de navegación: 192.168.4.1, luego confirma. e abrirá la página de configuración. Aquí pue fácilmente los ajustes de la red **13**.

Una vez introducidos los cambios, pulsa el botón "SAVE" en la parte inferior de la pantalla. Debe aparecer el mensaje "Data saved!" **14**. Para aceptar los datos introducidos, debes realizar una pulsación corta del botón CONFIG del equipo. Si el equipo se conecta correctamente al servidor: el diodo ESTADO emitirá una luz continua.

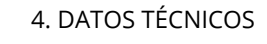

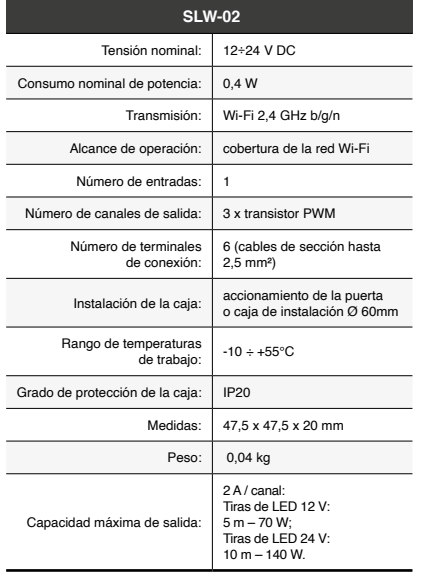